marie the resource the marie the

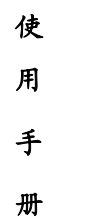

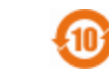

## 「『 『 『 『 『 『 第1】 教授書者是R716 『 第222-2011 『 第22 您 好

感谢您选购本公司录音笔!为了使您尽快轻松操作本 产品,请在使用本机前,详细阅读此说明书。如果您在使 用该产品的过程中发现什么问题,请及时拨打我们的服务 热线,感谢您的支持和合作!

- ●本手册信息受到版权保护,其任何部分未经本公司 事先书面许可,不准以任何方式影印和复制。
- ●本公司保留对本手册、三包凭证及其相关资料的最 终解释权。

企业执行标准: Q'SJWD2-2001

企业标准备案:QB/440304Y648-2002

## 注 意 事 项

★机器工作过程中,不要快速插拔 USB 线或线控线。 **★插上 USB**线或线控线时,不要摆动此 USB接口。 ★使用本品前请仔细阅读说明书,如因人为操作或不可抗 因素而导致数据丢失,本公司一概不予负责。 本产品的性能和功能而发生的变更,将不做另行通

知。如果产品的实际设置和使用方法与本手册不一致,请 访问本公司网站 <http://www.newsmy.com> 查询最新信息。

There of the regular the regular the

# (中) アルニンド 女人大きしE715 アビング アン

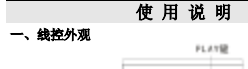

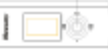

#### 二、配件

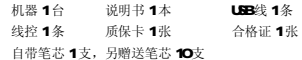

#### 三、基本操作

- 1、开机:旋转笔身中部位置打开,将电源键拨到"ON"的位 置,此时可接入线控。
- 2 充电和低电指示: 充电过程中, 开关要打到"ON"状态。 本机使用内置锂电池,可用 USB数据线或充电器两种方法 充电。建议使用USB数据线连接电脑进行充电。
- (1) 充电过程中蓝色 LED指示灯常亮, 充满电蓝色 LED指示 灯闪烁。

(2) 低电时,红色 LED灯常亮。

【提示】如需选用充电器为本产品充电,可购买纽曼出品的 专用充电器,具体操作请参照充电器内附说明。

That of the region to make the

## (1) The The Add & CR710 The The

### 四、录音

1、快捷录音

在开机并未接入线控状态下,按下录音笔的"笔帽"可 开始录音,再次按下"笔帽"使笔帽弹起则停止录音并保存。

### 【提示】录音过程中红色的LED指示灯会闪烁。

2、线控录音

正常接入线控后,将"PLAY键"向上拨动并停止两秒钟, 开始录音;将"PLAY键"向下拨动停止保存录音,并退到所 录文件的播放界面。

#### 3、文件播放

如果录音文件目录下无文件,屏幕显示NO F,然后跳到 音乐文件界面,如果也显示NO F,则跳到剩余录音时间界面。

- (1) 暂停/播放: 按下"**PLAY**键"播放/暂停播放。
- (2) 快退/快讲: 向左或右按住"PLAY键"。
- (3) 上/下一曲: 向左或右拨动 "PLAY键"。
- (4) AB 复读: 播放过程中, 将"PLAY键"向下拨动, 确定 起始点,再向下拨动确定终点,开始复读。再次将"PLAY 键"向下拨动恢复正常播放。
- (5)音量调节:播放过程中,将"PLAY 键"向上拨动,弹 出音量调节界面,通过左右拨动"RAY键"调节音量。

There of the regular the regard the

(1) The DE 点对来音明2716 The AT The

(6) 长按"RLAY键"返回待机界面。

#### 五、音乐播放

在待机状态下,向下拨动"**FLAY** 键",进入音乐播放, 屏幕显示"MUS"图标。操作与录音播放相同。

【提示】音乐文件存储在磁盘根目录下才能播放。

#### 六、剩余录音时间显示

待机界面下,向下拨动"RLAY键"可切换到剩余录音时 间界面,屏幕显示钟表图标。建议在录音前查看录音剩余时 间,如果剩余时间不够,请把磁盘里不需要的文件移除。

#### 七、时间设置

待机状态下,向下长按"RAY键"进入。通过左右拨动 "PLAY键"调节,向下按"PLAY键"切换年、月、日等。y 表示年: M 表示月: D 表示日: H 表示时: M 表示分。

通 讯 操 作

#### 1、连接计算机

用 USB 数据线连接计算机 USB接口与本机。如果是初次 使用本机, Windows 将显示"发现新硬件"。在"我的电脑" 中将会出现新磁盘的盘符。

#### 2、中断与计算机的连接

Share the relative the relative the 中断与计算机连接前,请确认与计算机的通讯操作已停

## (4) The The 点码本音明3710 The The The

止。必须正常卸载 USB 设备,否则可能会损坏或丢失数据。 双击电脑右下角"拔下或弹出硬件",在弹出的窗口中点击"停 止",再点击弹出窗口中的"确定",即可拔下USB数据线。

## 疑 难 解 答

- 1)为什么在操作系统上显示存储容量与标称值不一致? 答:众所周知,计算机采用二进制,对容量的计算以每 1024 为一进制的,每 1024字节为一个 1KB 每 1024KB为 1KB 每 1024MB为 1GB 而芯片存储厂商在计算容量方面是采 用十进制,即每 1000为一进制,每 1000字节为一个 16B 每 10000B为 1NB 每 1000WB为 1GB 这两者进制上的差 异造成了计算机的显示容量与标称容量略有差异。另外 机内字库、系统文件会用去存储器中的小部分空间,所 以在操作系统中显示的存储器容量会少于标称值,这是 符合有关标准的。
- 2) 为什么本产品反应速度会变慢?
- 答:因为产品长时间使用或做频繁的文件删除后,其内部闪 存可能会出现碎片(类似于硬盘的碎片),而导致速度变 慢。解决办法:用专用软件把闪存格式化,便可以很好 地解决问题。
- There of the regular the regular the 3录音文件不能在 windows redi apl ay播放器播放怎么办?

# (中) The City & A \* & ER716 アビング アン

答:1.确认文件能够在录音笔播放;

2.查看文件是否为空;

3.升级windows nedia play播放器;

4.采用暴风影音等其他播放器。

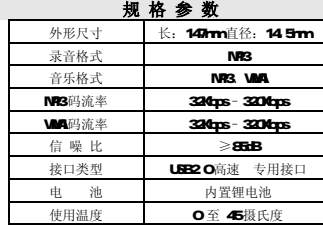

Shower the repair to the state

## (The Dire & Ask & C.R.716 BC AT THE

根据电子产品污染防治管理办法及电子信息产品污染防 治管理办法中关于表述的相关要求对本品中的有毒有害物质 含量进行加下表述:

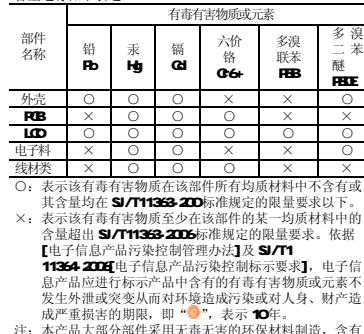

注:本产品大部分部件采用无毒无害的环保材料制造,含有 有毒有害物质或元素的部件皆因技术发展水平限制而无 法实现有毒有害物质或元素的替代。

There will the mother of the mother of the